## **MANUAL D'INSTRUCCIONS PER A LA GESTIÓ I JUSTIFICACIÓ DEL PROJECTE SUBVENCIONAT**

Ajuts dels Cupons Indústria 4.0 (Resolució EMC/2808/2019, de 30 d'octubre – DOGC núm. 7996 de 6.11.2019)

31 de març de 2020

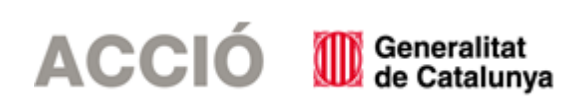

## **1.** Aspectes a tenir en compte dels ajuts d'acció:

- El beneficiari de l'ajut ha de desenvolupar el projecte tal i com l'ha descrit en la seva sol·licitud i tenint en compte les condicions establertes en la Resolució d'atorgament de l'ajut, les seves possibles Resolucions modificatives i les instruccions d'aquest Manual.

- Cal tenir present que el beneficiari s'ha de trobar al corrent de les seves obligacions tributàries amb l'Estat i la Generalitat de Catalunya així com de les obligacions amb la Seguretat Social i no tenir deutes amb ACCIÓ ni amb les seves empreses participades. Si no es compleix aquest requisit l'ajut no es podrà pagar malgrat que es presenti la justificació de l'actuació subvencionada.

- Quan l'import de la despesa subvencionable superi les quanties establertes per al contracte menor a la Llei 9/2017, de 8 de novembre, de contractes del sector públic:

- ➢ El beneficiari haurà de sol·licitar com a mínim 3 ofertes de diferents proveïdors, amb caràcter previ a la contractació del compromís per a l'obra, la prestació del servei o el lliurament del bé, excepte que per les seves especials característiques no existeixi en el mercat suficient número d'entitats que els realitzin, prestin o subministrin.
- ➢ No eximeix de l'obligació de la sol·licitud de les 3 ofertes el fet de comptar amb proveïdors homologats, el fet que es tracti de proveïdors habituals o la proximitat del proveïdor a l'entitat sol·licitant.
- ➢ En el cas que per les seves especials característiques no existeixi en el mercat suficient número d'entitats que els realitzin, prestin o subministrin, l'empresa haurà d'aportar un certificat que motivi les especials característiques que comporten que no existeixi en el mercat suficient número d'entitats que realitzin, prestin o subministrin el bé o servei. Aquest certificat haurà d'estar emès i signat per una entitat externa especialista en la matèria.
- ➢ L'elecció entre les ofertes presentades, que s'han d'aportar en la justificació, es realitzarà conforme a criteris d'eficiència i economia, havent-se de justificar expressament en una memòria l'elecció quan aquesta no recaigui en la proposta més avantatjosa.

- No s'admetran com a subvencionables aquelles despeses on el proveïdor i el sol·licitant tinguin vinculació, excepte que s'obtingui una autorització prèvia de l'òrgan concedent i que la contractació es realitzi d'acord amb les condicions normals de mercat. Als efectes d'aquestes bases, es considera que dues entitats i/o empreses estan vinculades si incorren en algun dels supòsits que estableix l'apartat 2 de l'article 68 del Reglament de la Llei 38/2003, de 17 de novembre, general de subvencions.

Sense perjudici de l'anterior, en cap cas s'admetran com a subvencionables aquelles despeses on el proveïdor i el sol·licitant incorrin en algun dels supòsits següents de relació entre ells:

a) Dues entitats que pertanyin a un grup.

b) Una entitat i els socis o partícips d'una altra entitat, quan ambdues entitats pertanyin a un grup.

c) Una entitat i una altra entitat participada per la primera directament o indirectament en, almenys, el 25 per cent del capital social o dels fons propis.

Existeix grup quan una entitat ostenti o pugui ostentar el control d'una altra o unes altres segons els criteris establerts en l'article 42 del Codi de Comerç, amb independència de la seva residència i de l'obligació de formular comptes anuals consolidats.

- No es consideraran vàlides les factures que no vagin a nom del beneficiari, ni aquelles que hagin estat pagades per entitats diferents a la del beneficiari, encara que existeixi vinculació entre elles.

## **2.** Aspectes a tenir en compte de la línia d'ajut:

### 2.1 Aspectes genèrics

- Se subvenciona la contractació d'un servei d'assessorament a un proveïdor acreditat per ACCIÓ.

- El beneficiari de l'ajut té l'obligació d'informar al proveïdor del servei, en el moment de la seva contractació, que sol·licitarà per aquest servei l'ajut del Programa de Cupons Indústria 4.0, fet que implica que el proveïdor haurà de complir amb les obligacions que s'estableixen a les bases reguladores d'aquests ajuts (en concret a la base 20.2).

- El proveïdor haurà de dur a terme i facturar el servei dins del període que s'estableix al punt "Segon" de la resolució d'atorgament; existeix la possibilitat de sol·licitar una ampliació de termini basant-se en el que estableix l'article 32 de la llei 39/2015, del Procediment Administratiu Comú de les Administracions Públiques.

- El proveïdor del servei ha d'emetre UNA ÚNICA factura al beneficiari de l'ajut per l'import del servei d'assessorament prestat.

- L'empresa beneficiària ha de realitzar el pagament de la totalitat de l'IVA de la factura emesa pel proveïdor així com, si és el cas, de la diferència entre l'import de la factura i l'import de la subvenció. Si el beneficiari no compleix amb aquestes obligacions però l'actuació subvencionada s'ha dut a terme, ACCIÓ farà el pagament de l'ajut al proveïdor del servei i reclamarà al beneficiari el pagament de l'import de la subvenció.

- L'empresa beneficiària ha de cedir el cobrament de la subvenció al prove ïdor utilitzant a tal efecte el document d'endós que es pot trobar a l'annex 2 de les bases reguladores i que també està disponible a la web d'ACCIÓ.

- El beneficiari de l'ajut ha de delegar la presentació de la justificació en el proveïdor del servei, que serà el responsable de presentar la documentació justificativa en el termini de 2 mesos des de la data de finalització de l'actuació subvencionada establerta a la resolució d'atorgament de l'ajut o, si s'escau, en una ampliació de termini.

- El pagament de la subvenció es realitzarà a l'empresa proveïdora del servei contra la presentació del document d'endós que cal presentar dins de la justificació, i sempre i quan aquesta es consideri correcte.

- La despesa mínima, realitzada i justificada, de l'activitat objecte de l'ajut exigible per poder considerar acomplert l'objecte i la finalitat de l'ajut és del 80% del cost aprovat del servei. L'incompliment d'aquesta despesa mínima comporta la revocació total de l'ajut atorgat. Si es compleix la despesa mínima i es manté l'objecte pel qual es va concedir l'ajut, però el cost final efectiu de l'activitat és inferior al cost inicialment pressupostat, la quantitat de l'ajut es reduirà en la mateixa proporció.

- L'IVA no es considerarà en cap cas una despesa subvencionable.

- En el moment d'establir el cost del servei que es considera subvencionable ACCIÓ ha acceptat un cost/hora màxim de 80 euros/hora; aquest màxim es tindrà en compte també en el moment de la revisió de la justificació.

- Aquest ajut és incompatible, per a les mateixes despeses subvencionables, amb qualsevol altre ajut.

## 2.2Aspectes relatius a la justificació:

#### 2.2.1 Característiques dels documents justificatius:

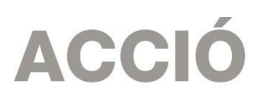

- La data de la **factura** ha d'estar compresa dins del període per a la realització del projecte establert en la Resolució d'atorgament de l'ajut o, si existeix, dins del període establert per una Resolu ció d'ampliació de termini.

La factura ha de reunir les condicions establertes per a la pràctica mercantil, expressada en el Reial Decret 1619/2012, de 30 de novembre. Contingut general de les factures:

- ➢ Número factura.
- ➢ Data d'expedició.
- ➢ Nom i cognoms, raó o denominació social, tant del emissor com destinatari de la factura.
- ➢ NIF.
- ➢ Domicili del emissor i destinatari. Quan el destinatari sigui una persona física que no actuï com a empresari o professional, no serà obligatòria la consignació del domicili.
- ➢ Descripció de les operacions de manera que permeti constatar la seva vinculació amb el projecte subvencionat.
- ➢ Tipus impositiu a aplicar i si s'escau retencions a compte.
- ➢ Lloc i data de l'operació.

En el cas que en algunes de les factures sol·licitades no hi consti l'IVA, és obligatori fer referència a la disposició normativa en virtut de la qual és d'aplicació l'exempció, d'acord amb l'article 6.1.j del Reglament pel qual es regulen les obligacions de facturació.

- Els comprovants de pagament admesos són: extracte del compte bancari, rebut bancari, justificant de transferència o certificat bancari (amb el detall de les factures pagades, data de pagament i proveïdor) en el que s'acrediti que el pagament el realitza el beneficiari de l'ajut.

Els documents acreditatius del pagament han d'indicar, a més de tot allò que s'estableix en el Reglament pel qual es regulen les obligacions de facturació:

- ➢ La identificació del beneficiari i l'ordenant del pagament. L'ordenant ha de ser el beneficiari de l'ajut i ha de fer-hi constar el seu NIF i denominació social.
- ➢ El concepte en què s'ordena el pagament i remissió al número o números de factura a què correspon. Si el document de pagament no fa referència a les factures, ha d'anar acompanyat de la documentació complementària que permeti verificar la correspondència entre despesa i pagament.

En el cas de pagament mitjançant xec nominatiu, pagaré, lletres de canvi o similars, la persona beneficiària ha d'aportar còpia del document i còpia de l'extracte bancari que acredita el càrrec.

#### 2.2.2Instruccions per omplir l'annex específic del formulari de justificació:

#### **Apartat 1. Dades:**

- Les principals dades, com són el nom de l'empresa, representant...vindran emplenades per defecte amb la informació que disposa ACCIÓ per aquest expedient i que es va fer constar en el moment de la sol·licitud d'ajut o en sol·licituds de modificacions posteriors. En el cas que hagi canviat el representant legal es pot editar el nom i DNI que apareixen al formulari per introduir el canvi, i caldrà l'aportació del document de poders en el cas que aquests no estiguin registrats al Registre mercantil.

- En aquests ajuts no es permet la presentació d'una justificació parcial. Per aquest motiu, dins del "Manifesta" ja està indicat de que es tracta d'una justificació única i total (cal marcar "Total/Parcial final).

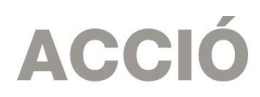

- Dins del "Manifesta" cal declarar si la justificació es presenta mitjançant compte justificatiu normal (és a dir es presenta còpia dels documents justificatius per tal que siguin revisats per ACCIÓ) o mitjançant informe d'auditoria. En aquests ajuts cal triar la justificació mitjançant compte justificatiu normal i per tant s'ha de marcar "no" a la secció "Que presenten la justificació mitjançant la presentació d'un informe d'auditoria", atès que la Resolució d'atorgament no preveu la justificació amb infor me d'auditoria.

- Una vegada emplenat, aquest document l'haurà de signar el representant legal de l'empresa beneficiària i el proveïdor ho haurà de presentar a ACCIÓ juntament amb la resta de documentació .

#### **Apartat 2. Participants:**

Aquesta línia d'ajuts no preveu l'existència de participants, de manera que es pot passar directament a l'apartat 3.

#### **Apartat 3. Detall despeses**

- Aquest apartat té tantes subpestanyes com conceptes de despesa hagin estat aprovats en la Resolució d'atorgament de l'ajut: En aquests ajuts únicament existeix el concepte "Despeses d'assessorament".

- Es carregarà automàticament una taula amb els costos aprovats en la Resolució, i si s'escau les seves modificacions, així com les dates d'inici i fi de projecte.

- El concepte de "Despeses d'assessorament" s'ha de justificar mitjançant la factura del proveïdor al beneficiari per la realització del servei subvencionat. Dins del "detall de factures" cal introduir les dades d'aquesta factura.

- Per introduir aquest detall, primer s'ha de seleccionar la icona "Afegir" i consignar les dades; es recomana disposar de totes les dades necessàries abans de procedir a omplir el detall, doncs és necessari emplenar tots els camps per poder validar la factura.

- En el cas de voler modificar alguna dada només cal seleccionar el nom i prémer "Editar".

- A continuació s'exposen els aspectes a tenir en compte en relació amb els diversos camps a omplir:

- ➢ Núm. factura: Cal introduir el número de la factura que es presenta com a justificant de l'actuació subvencionada.
- ➢ NIF proveïdor
- > Proveïdor: Cal introduir el nom del proveïdor de la factura presentada. El proveïdor validat per ACCIÓ ha de ser el que van indicar al formulari
- ➢ de sol·licitud inicialment i que es va aprovar segons la Resolució d'atorgament de l'ajut (o en una modificació posterior).
- ➢ Data factura: La data de la factura ha d'estar compresa dins del període per a la realització del projecte establert en la Resolució d'atorgament de l'ajut.
- ➢ Detall factura: El detall de la factura ha de permetre relacionar-la amb l'actuació subvencionada.
- ➢ Import base: Cal introduir en aquest camp l'import de la base imposable de la factura que es presenta dins de la justificació.
- ➢ Import imputat: Cal introduir en aquest camp la part de l'import base de la factura que s'imputa a la justificació, d'acord amb la despesa subvencionable acceptada segons la Resolució d'atorgament.
- ➢ Import IVA: Cal introduir en aquest camp l'import corresponent a l'IVA de la factura.
- ➢ Import imputat IVA: En aquest camp hi haurà d'haver un "0", atès que l'IVA no és una despesa subvencionable en cap cas en aquesta línia d'ajuts.
- ➢ Import presentat: S'omple automàticament i correspon a l'import de la factura que es presenta com a despesa subvencionable.
- **► Pagat: En aquest camp cal informar sobre si la factura es troba o no pagada**

# **ACCIÓ**

➢ % d'altres ajuts: En el cas que la factura hagi estat subvencionada a través d'altres línies d'ajut, cal indicar en aquest camp el percentatge que signifiquen aquests altres ajuts sobre l'import imputat de la factura. Aquesta línia d'ajuts no es pot acumular amb cap altre ajut corresponent a les mateixes despeses subvencionables.

## **Passos finals**

- Validar sol·licitud: Una vegada omplerts tots els camps del formulari cal prémer el botó "Validar" per tal de comprovar que tots els camps que són obligatoris estan introduïts correctament. En cas que hi hagi algun error, apareixerà una pantalla que ho indicarà. Fent doble click sobre el missatge d'error, anirà al camp on hi ha el problema.

- Obtenir codi i generar el pdf: Tot seguit, cal prémer el botó "Obtenir Codi ACCIÓ" de manera que el seu ordinador mitjançant Internet (cal tenir connexió a Internet \* i estar connectats) pugui enviar les dades al servidor d'ACCIÓ per assignar un codi al formulari i a l'arxiu per tal de poder-lo identificar posteriorment. Un cop obtingut el codi ACCIÓ, el formulari quedarà bloquejat i es generarà el pdf que caldrà guardar i presentar amb el formulari genèrica al Canal Empresa. En el cas de voler fer modificacions posteriors, caldrà prémer el botó "Editar" i es desbloquejarà i s'esborraran els codis assignats anteriorment. Un cop s'hagin fet els canvis oportuns, caldrà obtenir un altre cop el codi ACCIÓ.

L'obtenció del codi no implica la seva presentació.

La generació de la sol·licitud/esborrany en versió PDF i l'aparició en pantalla pot trigar uns instants. En el cas en que es generi la sol·licitud però desprès d'uns minuts no es mostri en la pantalla es pot buscar l'aplicació en: Mi PC/C:/Archivos de programa/ACCIO/JUSTIFICACIO/PDF) i buscar l'arxiu de la sol·licitud que s'ha guardat en aquesta carpeta.

## 2.2.2 Documentació necessària per a la justificació.

Addicionalment a l'annex específic cal aportar la documentació següent:

- Una memòria tècnica, signada digitalment, de l'actuació amb signatura digital tant de la beneficiària com del proveïdor, segons el model que es trobarà disponible a la [pàgina web d'ACCIÓ](http://www.accio.gencat.cat/ca/serveis/convocatories-dajuts/justificacions-dajuts/2019/) que inclourà l'explicació de les activitats realitzades i el detall de les hores dedicades a cadascuna de les activitats.

- Documentació demostrativa de les accions realitzades en relació amb les obligacions de publicitat que s'esmenten a la base 19 d'aquest annex.

-Declaració jurada del representant legal del beneficiari conforme, per a les diverses despeses subvencionades mitjançant aquest ajut, no s'incompleixen o superen les incompatibilitats o límits per concurrència d'ajuts segons el model que es trobarà disponible a la [pàgina web d'ACCIÓ](http://www.accio.gencat.cat/ca/serveis/convocatories-dajuts/justificacions-dajuts/2019/)

- Factura única emesa pel proveïdor del servei a la beneficiària en concepte de la prestació del servei subvencionat i comprovant de pagament d'aquesta factura, per part de l'empresa beneficiària al proveïdor del servei, per l'import no subvencionat per ACCIÓ així com per l'import total de l'IVA.

- Document d'endós de la subvenció de l'empresa beneficiària cap a l'empresa proveïdora del servei, amb signatura digital, segons el model disponible a la web d'ACCIÓ i que es pot trobar a l'annex 2 de les bases reguladores i a la pàgina web d'ACCIÓ.

<sup>\*</sup> Si vostè surt a Internet mitjançant un servidor Proxy marqui la casella de "configuració-conf.Internet"i indiqui els valors de connexió. Si no sap la configuració que té, consulti al seu proveïdor d'Internet. Per tal de poder configurar el servidor Proxy caldrà que indiqui el nom del servidor (exemple: el seu IP o el seu nom: nom.domini) i el port pel qual accedeix al servidor Proxy. Si vostè necessita d'autentificació per sortir a internet, cal que marqui la casella d'autentificació i se li demanaran l'usuari i el password abans d'enviar les dades.

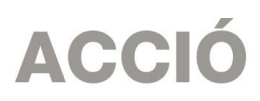

- Una declaració conforme no s'han rebut ni sol·licitat altres ajuts per al servei subvencionat, procedents de qualsevol de les administracions o entitats públiques o privades, nacionals o internacionals. Aquesta declaració forma part del formulari normalitzat de justificació.

- Documentació relativa a, com a mínim, tres ofertes sol·licitades a diferents proveïdors en aquells casos en què sigui necessari (quan l'import de la despesa superi les quanties establertes per la Llei 9/2017, de 8 de novembre, de Contractes del Sector Públic per al contracte menor).

- Si és el cas, informe signat pel representant legal de l'entitat beneficiària que justifiqui l'elecció quan aquesta no recaigui en la proposta econòmica més avantatjosa.

- Si és el cas, certificat que motivi les especials característiques que comporten que no existeixi al mercat suficient número d'entitats que realitzin, prestin o subministrin el bé o servei emès per una entitat externa especialitzada en la matèria.

- Per a la tipologia de cupons de diagnosi 4.0, còpia del pla de transformació cap a la indústria 4.0.

- Documentació que justifiqui la realització de l'actuació subvencionada (estudis i/o informes), i si s'escau una còpia d'altres lliurables desenvolupats al llarg dels treballs.

-Declaració del responsable legal de l'empresa conforme per a les diverses despeses que formen part de la justificació, no existeix vinculació entre proveïdor i beneficiària segons la definició del reglament de la llei de subvencions (apartat 2 de l'article 68 del Real Decret 887/2006, de 21 de juliol, pel qual s'aprova el Reglament de la Llei 38/2003, de 17 de novembre, General de Subvencions) , segons model disponible a la [pàgina web d'ACCIÓ](http://www.accio.gencat.cat/ca/serveis/convocatories-dajuts/justificacions-dajuts/2019/)

-En despeses en les que existeixi vinculació entre beneficiària i proveïdor, informe signat pel representant legal de l'empresa justificatiu de l'existència de vinculació i conforme la contractació s'ha realitzat d'acord amb les condicions normals de mercat, així com autorització d'ACCIÓ a la realització de la despesa en el marc del projecte, prèvia a la seva realització.

-Si s'escau, memòria justificativa de les desviacions entre l'actuació jus tificada i la inicialment subvencionada, amb l'argumentació per part de la beneficiària dels canvis que s'han produït entre l'actuació aprovada inicialment i la finalment justificada.

## 3. Exemples de justificació

## 3.1 Cupó Indústria 4.0 per a un servei d'un import igual o inferior a 14.000 euros

S´ha atorgat un Cupó d'un import de 5.000,00€ a l'empresa XXX, per a la realització d'una despesa de 5.000,00€.

L'empresa beneficiària haurà de cedir el cobrament de la subvenció (Cupó) a l'empresa proveïdora YYY.

Justificació:

Factura núm 19/ xx - Import base de 5.000,00€, Import (+ IVA) Total factura de 6.050,00€

El pagament que ha d'efectuar l'empresa XXX al proveïdor YYY és de 1.050,00€ per l'import de l'IVA ACCIÓ realitzarà un ingrés al proveïdor YYY de 5.000,00€

## 3.2 Cupó Indústria 4.0 per a un servei d'un import superior a 14.000 euros.

S´ha atorgat un Cupó d'un import de 14.000,00€ a l'empresa XXX, per a la realització d'una despesa de 20.000,00€ .

L'empresa beneficiària haurà de cedir el cobrament de la subvenció (Cupó) a l'empresa proveïdora YY. Justificació:

Factura núm 19/ xx - Import base de 20.000,00€, Import (+ IVA) Total factura de 24.200,00€

El pagament que ha d'efectuar l'empresa al proveïdor YYY és de 10.200,00€ (6.000,00€ per la diferència entre el cost del servei i la subvenció i 4.200,00€ per l'import de l'IVA.

ACCIÓ realitzarà un ingrés al proveïdor de 14.000,00€

## **ACCIÓ**